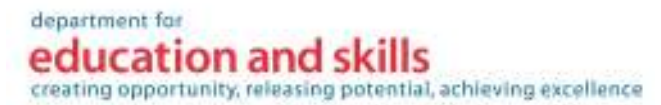

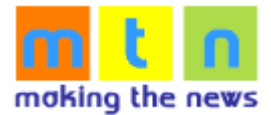

## MAKING THE NEWS PROJECT – Top Tips

Making the News (MTN) is a free online publishing system for education that enables news to be published, broadcast and accessed over the World Wide Web. It is supported by the DfES. Text, images, animation, video and audio can be easily submitted to the MTN website via a simple-to-use submission form.

## Authors:

1. Try and keep the standard of your stories high. That way you will have more chance for them to be approved.

2. Craft your story carefully and check it. Don't rush! Paragraphing is important too. Leave clear white space between each paragraph you write. Use "quotes" where appropriate and create informative headlines. Make your stories interesting.

3. Upload images, audio, animation or video with your stories. They enhance the stories and give you chance to be much more creative.

4. Think of new ways of using MTN. It was designed for you.

5. Get to know the MTN system. For instance you can upload videos in quicktime and wmv formats, but no more than 5MB in size. This will improve shortly.

6. Learn how to write as .Go to the Home Page and choose MTN Content.

7. Ask your teacher to have your story rated. Remember that stories rated 4 or 5 across the regions are automatically published on the UK MTN site.

8. Have a go at the MTN competition. You need your teacher to register.

9. Use MTN from school and home.

j

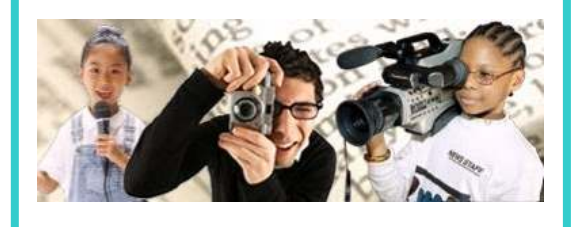

## Teachers / Moderators:

1. Apply consistency to the quality of the stories that you approve. As a minimum each story should have an image.

2. Encourage the use of audio, animation and video. Remember, the easiest way to record a video is to us the Flashblog facility in the submission form.

3. Provide an opportunity for pupils of any age or key stage to use MTN at school and home.

4. Make it a classroom activity that involves all the pupils. Get them to edit, re-edit and choose the best stories to publish.

5. Rate the best stories. Remember that stories rated 4 or 5 across the regions are automatically published on the UK MTN site.

6. Use the RSS news feeds.

7. Make sure you have the right plugins  $$ see faq in the Help drop down menu.

8. Try the MTN newspaper templates and MTN projects.

9. Don't forget to enter the MTN competition – see below.

MTN is running a national competition, with big prizes, in the autumn term, 2005, for primary and secondary schools within the ten RBC areas.

http://mtncomp.e2bn.net For further information contact: Jeff Howson, National Project Manager jeffrhowson@gmail.com